d.One-touch/Constant-touch Mode Constant-touch ------>One-touch Prg Jog x1 Stop Jog x1 Stop Jog x1

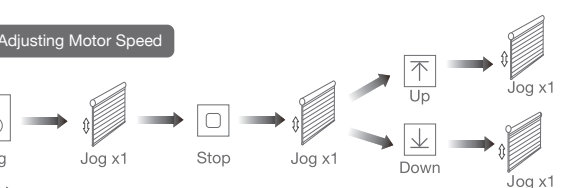

Speed increase

Speed decrease

f.Hot key to the Fav. Position

Prg

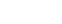

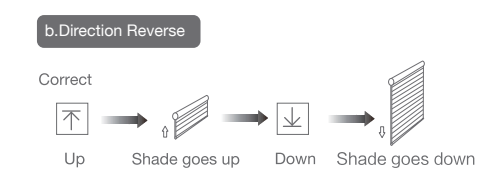

If the limits are not set, and direction goes opposite.

Remove controller B via pre-existing controller A

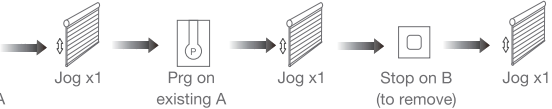

Controller B removed

Remove a single controller

Note: If motor doesn't jog, the max/min speed has already been reached. There are 3 adjustable speeds.

### **Removing Controllers**

Note: The Fav.position setting only can be done after upper&lower limits set.

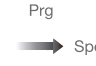

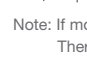

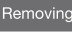

Note: The operation should be done within 4mins.

Note: Pairing can not be done under group channel or 0 channel.

1.This product is for indoor use only, do not use outdoor or in humid environments. 2.This motor has a built-in rechargeable Li-ion battery pack with integrated charge management. Max input voltage: 5V/2A.

3.Please charge it before using for the first time, make sure it is fully charged before first use 4.When the battery voltage is low, LED will flicker 8 times to give a low-voltage alarm when motor starts.

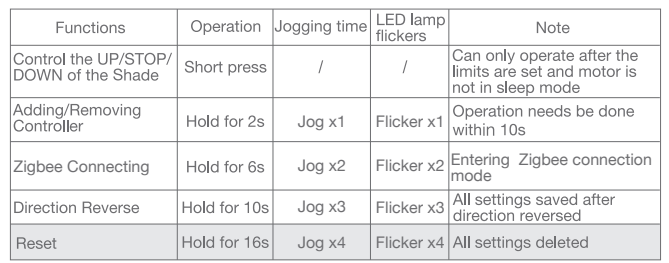

## a.Pairing Motor with Controlle

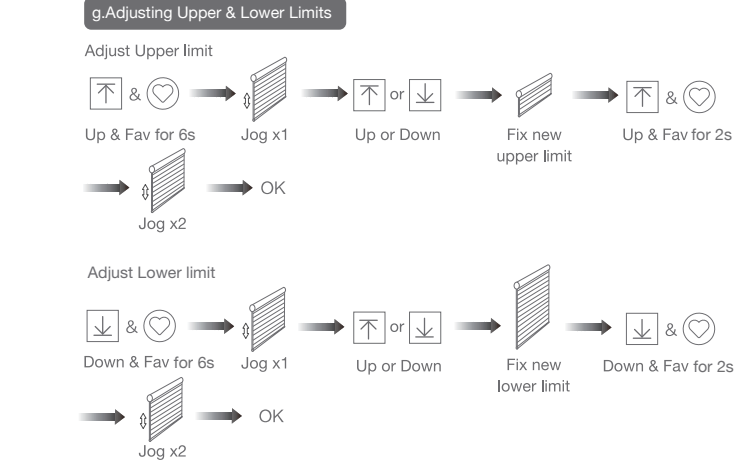

Note: Do reverse the direction when it goes opposite.

### c.Upper&Lower Limits Settir

5.The motor will jog in operation, please do not proceed to the next step until it is complete. 6.During operation, the effective interval of the transmitter button operation is 10 seconds. If there is no effective transmitter operation for more than 10 seconds, it will automatically exit the current mode.

7.The motor can be paired with max 10 controllers.

8.Please do not use motor when charging.

9.Upper&Lower limits cannot be set at the same position, limits will be saved even in power off. 10.The motor will run constantly for 6 mins if limits have not been set and no other operation is performed.

11.Do not lift the motor by grabbing the wire or antenna.

12.As a standard, motors are shipped in factory default mode without limits set. 13.Channel "0" cannot be programmed on a multi channel remote. It is intended to be a master channel for all motors.

# 03 Instructions

### Motor head button (H) functions

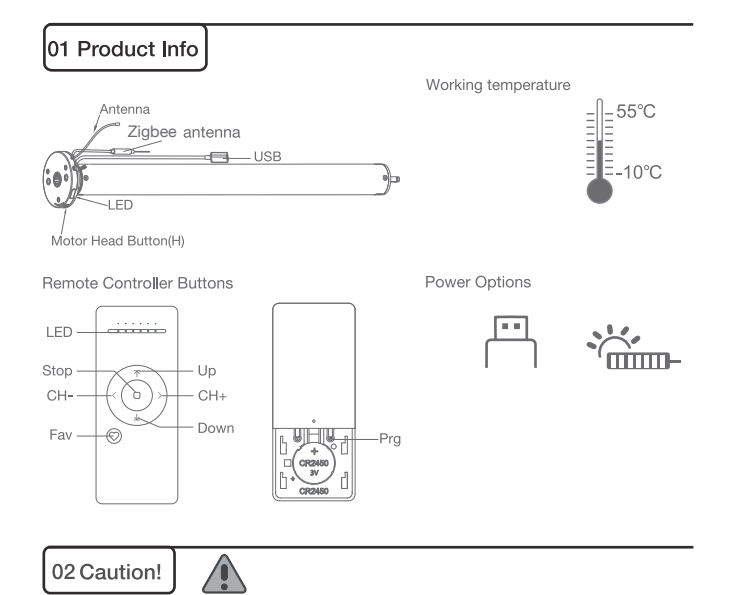

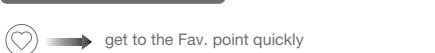

 $Jogx1$ 

Fav & Stop for 2s Jog x2

Fav. position

Cancel

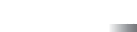

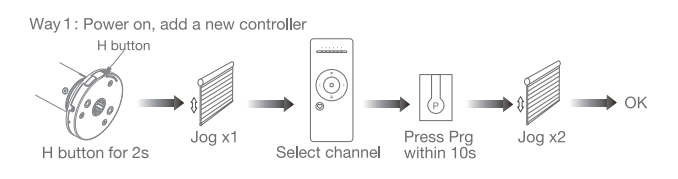

Way 2: Power on, add controller B via pre-existing controller A

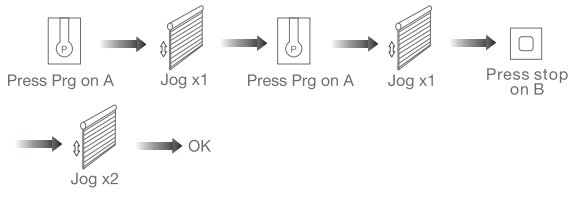

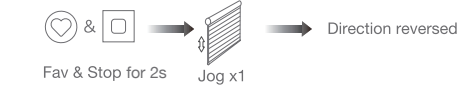

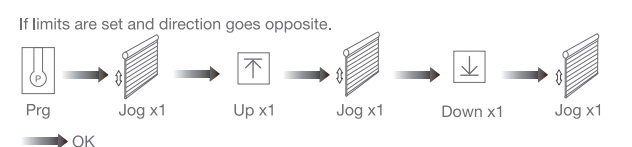

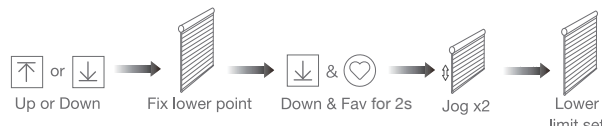

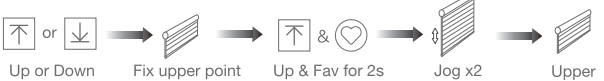

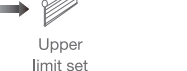

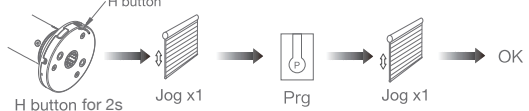

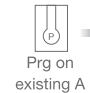

**Upper&Lower limits cannot be set at the same point. Before limits set, the motor will run in one-touch mode by pressing Up or Down, Hold Up or Down for 2s, motor runs in constant-touch mode. Once limits set, press Up or Down, motor runs in constant-touch mode.** 

Same operation can toggle from one-touch to constant -touch mode.

e.Setting and Cancelling Favorite Posit

Note: When motor is in one-touch mode, hold Up or Down for more than 2s, it will run

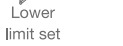

Fav. position

set

in constant-touch mode.

Settina  $|\pi|$ Up or Down

Cancelling

Fav

Shade is at

Fav. position

Fav & Stop for 2s

Fix Fav.

position

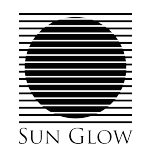

# Programming Instructions Stealth Rechargeable

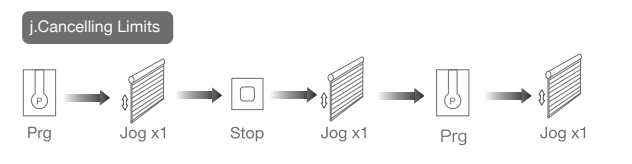

**Limits cancelled** 

#### \*Connection requirement

a.Make sure the phone is connected to the Wi-Fi network.

b.The Tuya Zigbee gateway device needs to be added to the "Smart Life" APP first, please refer to its manual for details.

#### 1 Download App

a. Search for "Smart Life" in the app store or scan the QR code

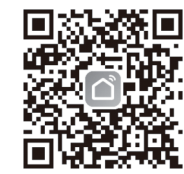

Note: It is forbidden to run the motor if installed into the shade without limits. Limits should be set immediately to protect the shade.

### **K.Zigbee Connecting**

Note: All the settings are saved even controllers removed(limits set are saved). Controller A/B are already paired to motor.

b.Complete account registration and login to the app

#### 2 Add Device

a. Make sure the phone is connected to the Wi-Fi network b. Make sure the Tuya Zigbee gateway device is connected to "Smart Life" App c. Make the motor is ready to be connected to Zigbee by following steps:

#### Remove all controllers:

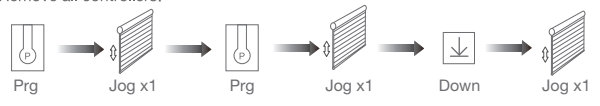

#### All controllers removed

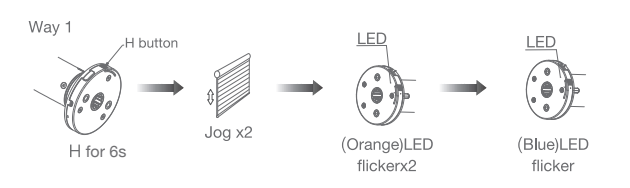

Zigbee connecting

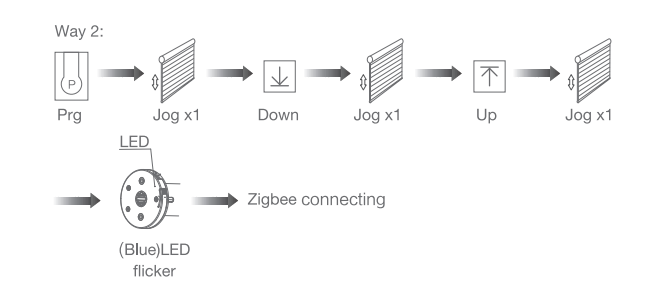

d. Find the added Tuya Zigbee gateway on the "Smart Life" App, click "+" to add a sub-device, and then click "LED already blink", the APP will automatically search for motor device

> Socket Pr **Light Source** Power On, then Tu<br>OFF-ON-OFF-ON

More device reset methods

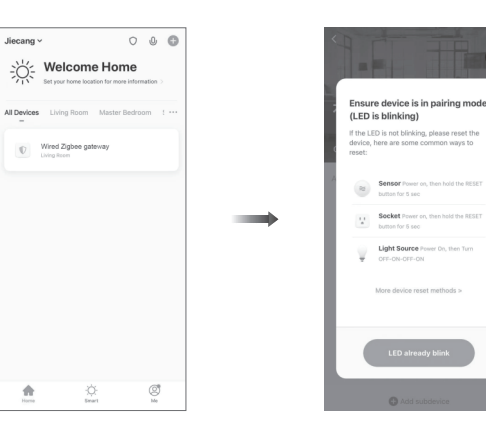

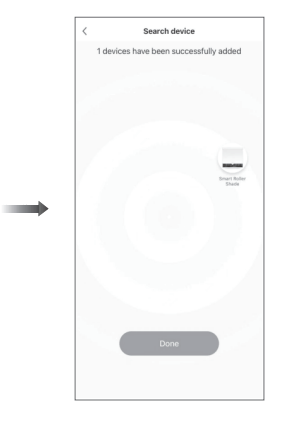

e.After adding successfully, click " / " to modify the device name

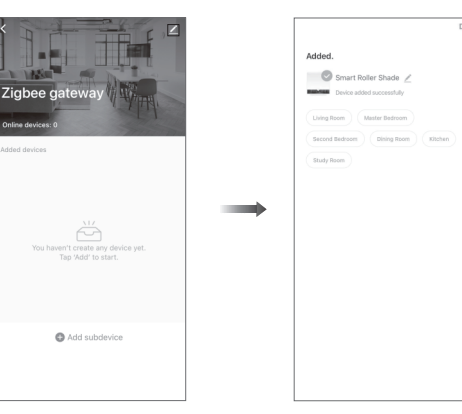

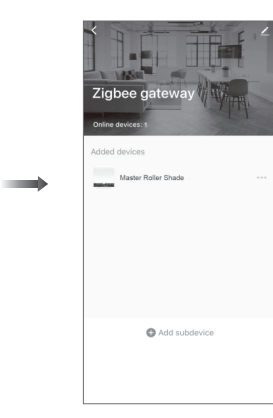

Motor does

Motor stop

#### **LED** flicker head when

f. After the motor device is added successfully, the LED on motor head will be on for 10s and then go off.

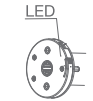

g. Now the motor can be controlled by App from anywhere, anytime

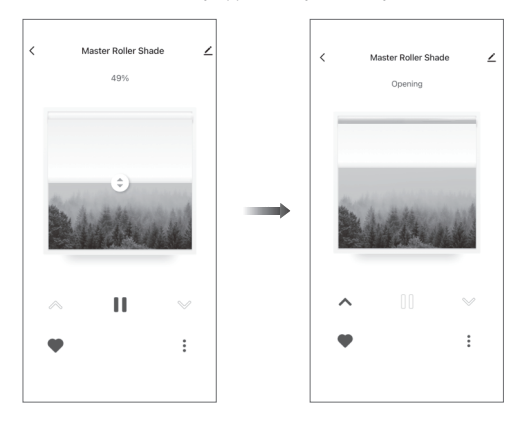

## 04 Troubleshooting

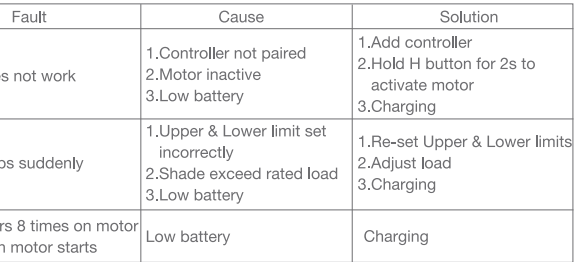